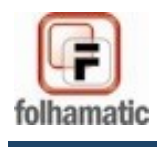

# Manual de Processamento da RAIS

#### Sumário

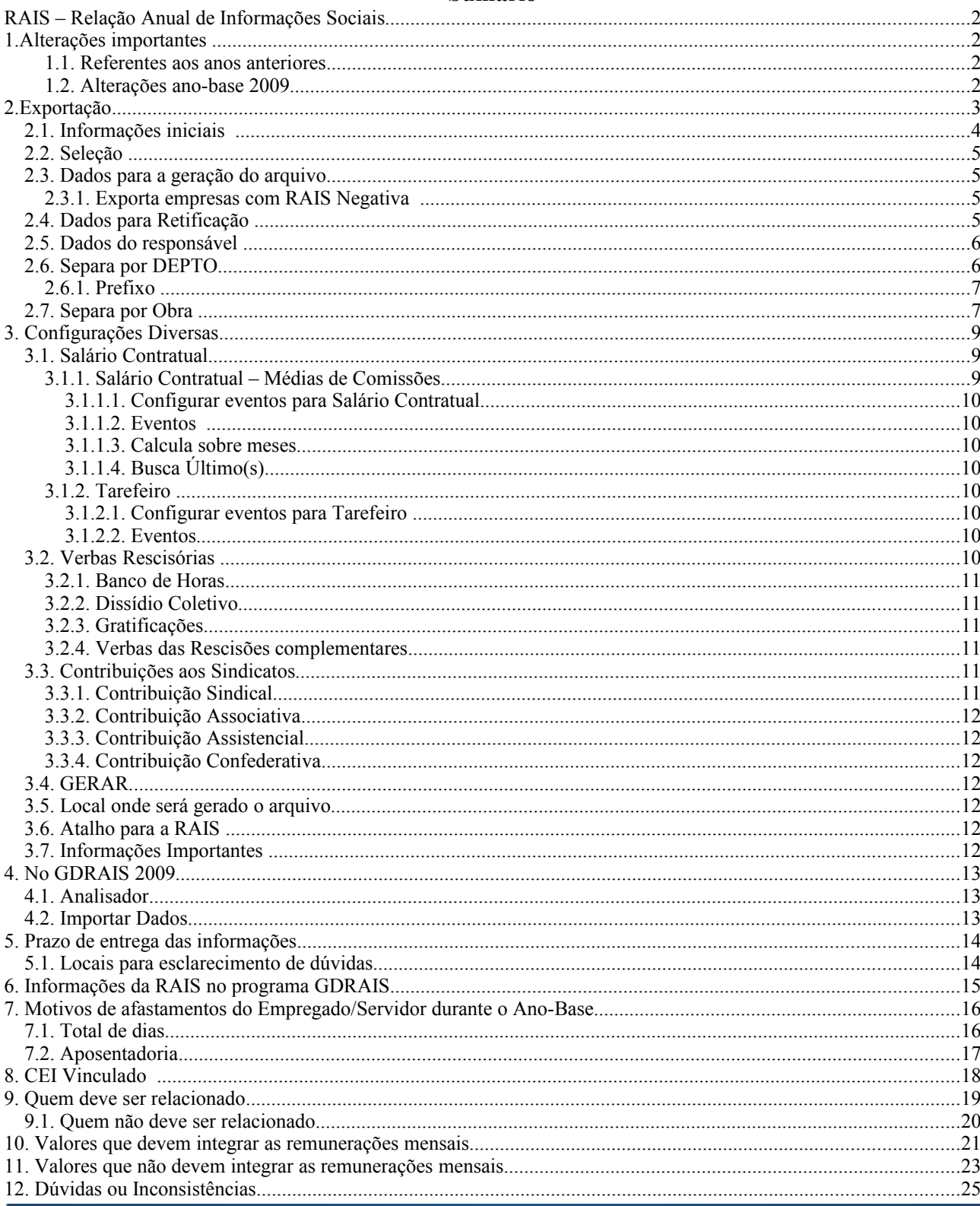

www.folhamatic.com.br

 $\overline{a}$ 

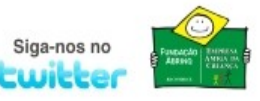

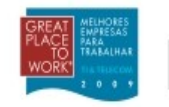

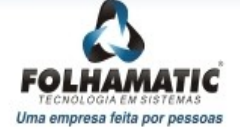

 $\Delta$ 

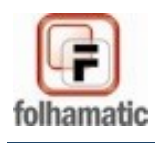

## Manual de Processamento da RAIS

### **RAIS – Relação Anual de Informações Sociais**

Todo estabelecimento deve fornecer ao Ministério do Trabalho e Emprego (MTE), por meio da Relação Anual de Informações Sociais - [RAIS](javascript:BSSCPopup(), as informações referentes a cada um de seus empregados, de acordo com o Decreto nº 76.900, de 23 de dezembro de 1975.

### **1. Alterações importantes**

#### *1.1. Referentes aos anos anteriores*

Foram incluídos os campos abaixo no cadastro dos funcionários:

- Tipo de Deficiência: *Informe se houver algum tipo de deficiência ou reabilitação*.
- Grau de Instrução: *para a RAIS são utilizados os códigos de 01 a 11.*
- Aprendiz: *para identificar empregado Menor Aprendiz conforme lei 10.097/2000*
- Alvará: *informe se existe alvará judicial autorizando o trabalho do menor de 16 anos, que não seja aprendiz.*
- Sindicalizado: *preencha se o empregado é Sindicalizado (filiado a sindicato).*

#### *Horas Extras Trabalhadas*

O GDRAIS solicita que "*Informe o total de horas extras trabalhadas pelo empregado/servidor durante o mês, se houver. Notas:* 

- I No caso de horas fracionadas, arredondar para menos valores até 30 minutos e para mais os valores que excedem 30 minutos. Exemplo: 1h30min = 1 e 1h35min = 2.
- *II No caso de empresas/órgãos que trabalham com sistema de banco de horas, estas só devem ser computadas no campo, caso, por qualquer motivo, o trabalhador/servidor tenha recebido remuneração referente a essas horas adicionais.*."

Para a informação correta dessas horas extras, o Sistema Folhamatic soma a quantidade de referências das horas extras referentes ao ano-base de 2009 encontradas nos eventos de códigos 0800 a 0990 e informa-as, mês-a-mês, arredondando as casas decimais de acordo com as informações acima extraídas do Manual do aplicativo GDRAIS.

#### *Retificação*

Foram incluídos os campos abaixo no Registro tipo 0 – Dados do Responsável e dados para Retificação: Idicador de Retificação, Data de Retificação, CREA a ser retificado e CPF do Responsável

#### *1.2. Alterações ano-base 2009*

Foram incluídos os campos:

- Data de Nascimento do responsável
- No cadastro de empresas, foi incluída nova opção para Microempreendedor

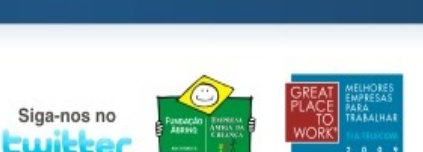

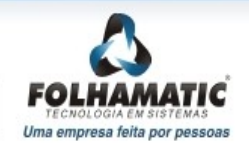

São José dos Campos PR: Curitiba RJ: Rio de Janeiro RS: Porto Alegre AM: Manaus

SP: Americana, São Paulo, Ribeirão Preto,

www.folhamatic.com.br

## **2. Exportação**

Para gerar o arquivo magnético que será analisado pelo GDRAIS, entre no menu **Diversos – RAIS** e acesse a opção **Exportação**.

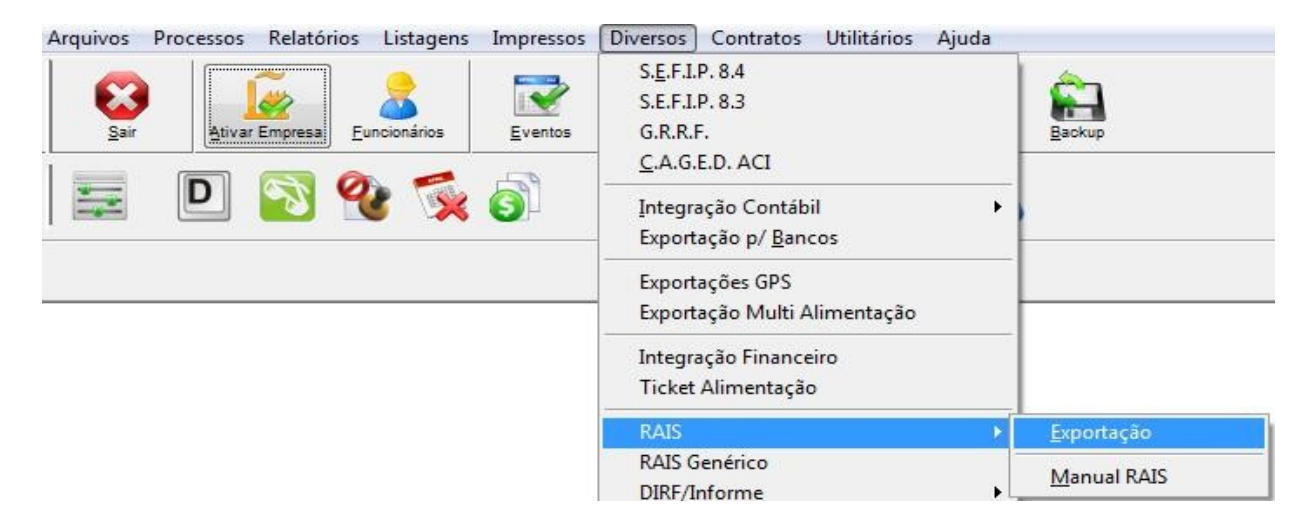

Antes de iniciar a exportação é imprescindível que o usuário leia as instruções desse manual, clicando em **Visualizar** na tela abaixo:

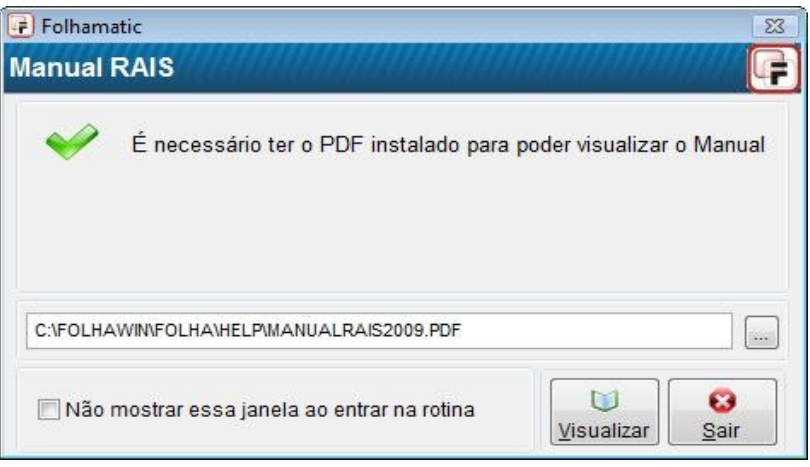

Para o sistema não mostrar mais essa tela, selecione a opção "*Não mostrar essa janela ao entrar na rotina"* após a leitura do Manual.

Em seguida, será apresentada a tela abaixo. Leia a mensagem e clique no botão OK.

### *2.1. Informações iniciais*

Apresenta a tela abaixo, orientando sobre a geração do arquivo.

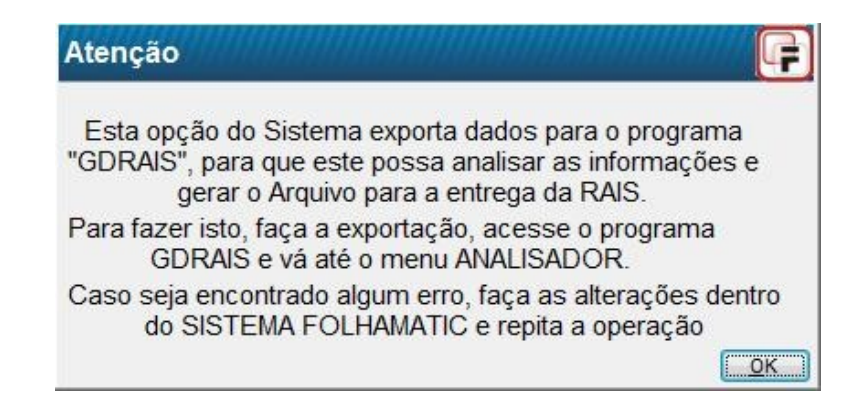

Preencha corretamente todos os campos da tela de exportação, de acordo com as orientações a seguir:

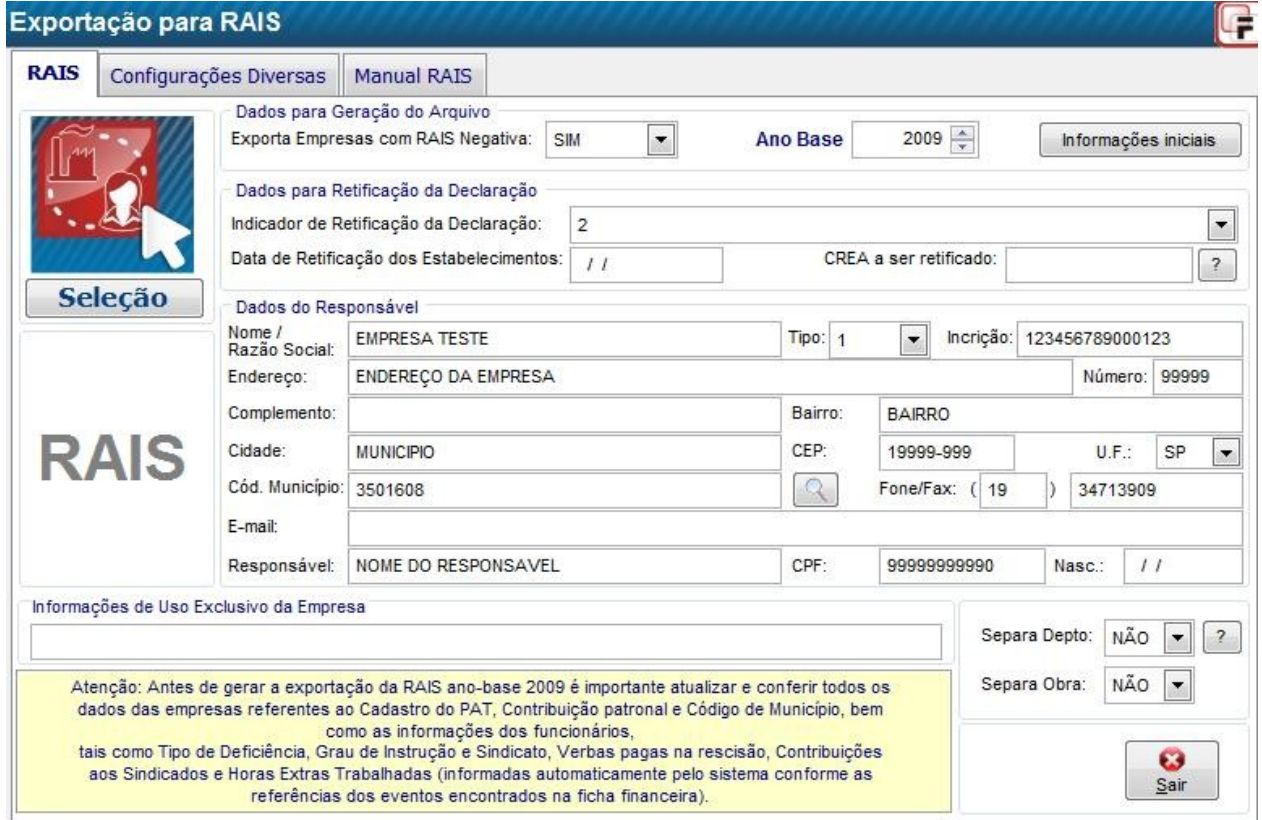

#### *2.2. Seleção*

Através desta opção é possível gerar o arquivo RAIS de diversas empresas de uma só vez ou em Fila. Para isso, clique no botão "Seleção" e selecione as empresas ou Filas desejadas.

A "Lupa de Pesquisa" da esquerda apresenta as empresas cadastradas no Sistema para seleção, enquanto que a da direita mostra as Filas.

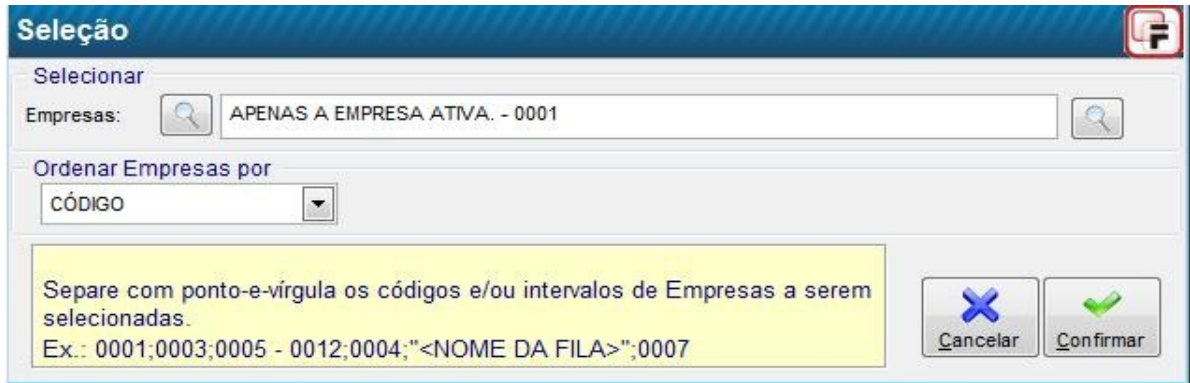

#### *2.3. Dados para a geração do arquivo*

#### **2.3.1. Exporta empresas com RAIS Negativa**

Informe SIM se a seleção de empresas ou a Fila for composta por empresas de RAIS negativa (sem empregados).

**A RAIS negativa deve ser apresentada pela empresa que não teve funcionários ativos no ano-base, com exceção de declarantes inscritos apenas no CEI (sem empregados)**.

Ao informar SIM para RAIS negativa, será apresentada uma mensagem para orientação de como o sistema preenche automaticamente o campo "Em atividade" para facilitar a exportação dos dados:

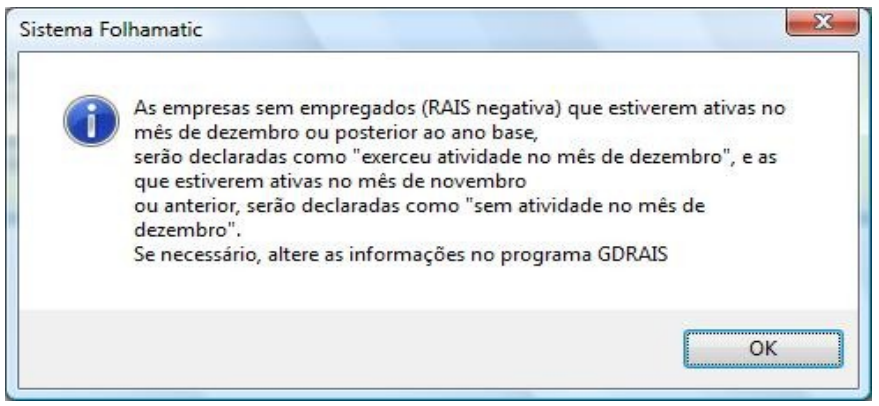

### *2.4. Dados para Retificação*

Após a entrega da primeira declaração no ano, se forem detectados erros na declaração enviada, seja nos campos do estabelecimento ou nos campos do trabalhador e houver necessidade de retificar as informações já declaradas, preencha com as informações para retificação:

**Indicador de Retificação:** 1 ou 2. O sistema informa automaticamente 2 para todas as empresas, indicando que trata-se da primeira declaração. Para gerar retificação da RAIS, informe 1.

**Data de retificação**: É necessário informar a data da retificação ao gerar RAIS retificadora.

**CREA a ser retificado**: Para identificar que a declaração esta sendo retificada, é obrigatório fornecer o CREA (número de transmissão da declaração) da declaração anterior, que está sendo retificada.

Maiores informações sobre a retificação, no Manual da RAIS no MTE.

#### *2.5. Dados do responsável*

Preencha os campos com os dados do responsável pelas informações da RAIS:

**Nome:** Empresa Responsável pela RAIS. **Endereço:** Endereço da Empresa Responsável. **Nº:** Número do endereço. **Complemento:** Complemento do endereço. **Bairro:** Nome do bairro. **Cidade:** Nome da cidade. **CEP:** CEP da rua ou cidade. **U.F.:** Unidade da Federação. **Código Município:** Código do Município para RAIS. Para pesquisar, clique na "Lupa de Pesquisa" e selecione o Município. **Fone/Fax:** Número do DDD e telefone ou fax do responsável. **E-mail:** Endereço eletrônico do responsável. *Tipo: Tipo de inscrição do responsável = 1 – CNPJ, 3 – CEI ou 4 – CPF. Responsável:* Nome do Responsável pela RAIS. **CNPJ/CEI/CPF:** Número do CNPJ, CEI ou CPF do responsável. Informar o número de

inscrição no CNPJ com 14 dígitos, a matrícula CEI (12 dígitos), sem digitar 00 à esquerda para evitar que o CEI seja transformado em CNPJ ou a matrícula CPF, sem digitar 000 à esquerda.

**Informações de Uso Exclusivo da empresa:** Mensagem opcional para o final de cada linha **CPF do Responsável**: Informe o número do CPF da pessoa responsável pela declaração. **Nasc.**: Informar a data de nascimento do reponsável pelas informações

*Obs: no arquivo RAIS são gravadas corretamente as informações do responsável, mas o GDRAIS não importa os dados, sendo necessário informar novamente ao gravar o arquivo para entrega pelo Raisnet.*

#### *2.6. Separa por DEPTO*

Essa opção deve ser utilizada por Empresas que necessitam informar os dados para a RAIS separados por tomador de serviços ou local de trabalho. Neste caso o Sistema Folhamatic gera os dados dos funcionários vinculados a cada Tomador em que estão alocados, separando os empregados vinculados ao CNPJ da empresa agrupados por Departamento, gerando automaticamente um Prefixo diferente para cada grupo, repetindo o CNPJ da Empresa.

Esse procedimento é gerado com base nas instruções do GDRAIS para esse campo, que estão transcritas abaixo, no próximo item:

*No botão "?" foram incluídas orientações sobre a exportação da RAIS2009 por DEPTO, de acordo com a figura abaixo:*

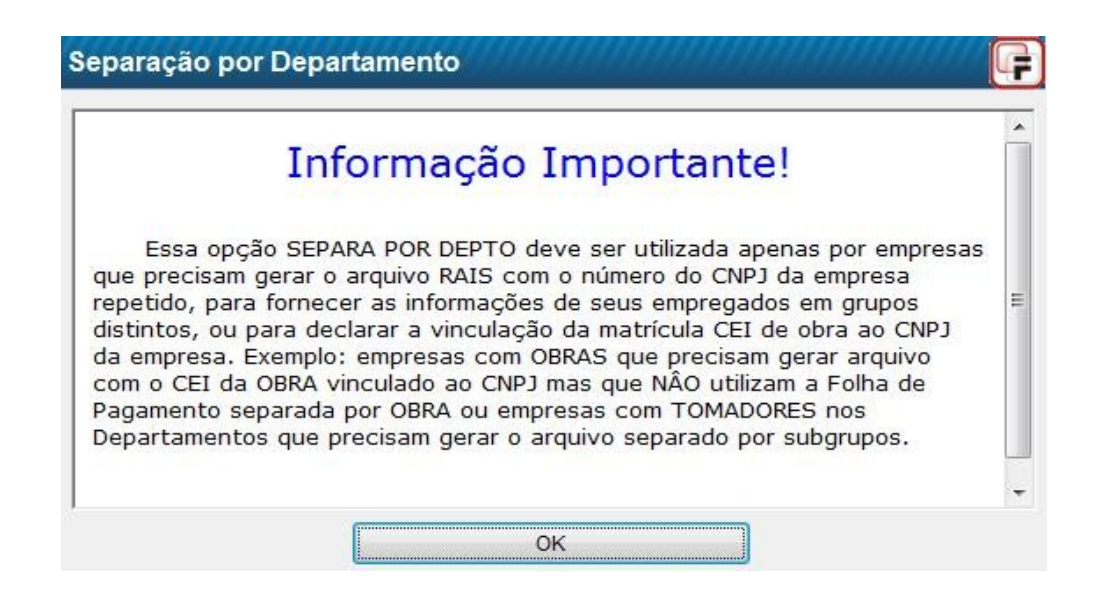

#### **2.6.1. Prefixo**

*"Prefixo: Este campo não é de preenchimento obrigatório e só deve ser preenchido quando o estabelecimento / entidade tiver que repetir o número do CNPJ dentro do mesmo arquivo para:*

- *a) fornecer as informações de seus empregados em grupos distintos, ou*
- *b) para declarar a vinculação da matrícula CEI de obra ao CNPJ da empresa.*

*O estabelecimento deverá gerar um subarquivo para cada declaração, os quais serão diferenciadas pelo código de prefixo: 01 para o 1º grupo ou 1ª obra, 02 para o 2º grupo ou 2ª obra, e assim por diante."*

### *2.7. Separa por Obra*

Empresas que utilizam a folha mensal separada *POR OBRA* (com remunerações mensais rateadas com funcionários que trabalham em várias obras no mesmo mês) poderão apresentar suas informações separadas por Obra/Salário, "amarradas" ao CEI de cada Obra que será vinculada ao CNPJ da empresa.

Para gerar a RAIS dessa forma, durante o ano-base devem ter sido utilizados na digitação de holeriths eventos específicos de Salário para cada Obra com o mesmo código do cadastro de Departamentos, que deve conter o CEI das obras devidamente preenchidos.

Informando SIM para a opção "Separa Obra", o sistema gera o *registro* e as *remunerações mensais* de cada empregado vinculado ao CEI da Obra/Depto correspondente ao código de SALÁRIO utilizado mensalmente.

*Informe SIM exclusivamente para os casos especificados acima e NÃO para as empresas que não geram folha por Obra.* 

*Atenção*: Observe sempre a informação deste campo, pois se for informado SIM para empresas que não trabalham com folha de pagamento rateada por Obras, os valores das remunerações mensais podem aparecer zerados ou incorretos no arquivo RAIS.

*Para os funcionários que trabalharam em mais de uma obra durante o ano, o sistema informa o valor das contribuições aos sindicatos repetido em todas as obras, devendo essa*

*informação ser retificada, se necessário, dentro do GDRAIS após a importação*, pois não foram encontradas informações mais precisas sobre esses casos.

**Atenção**: Os funcionários que prestaram serviços durante o ano em tomadores com CNPJ, ao gerar a RAIS separada por OBRA, terão seus valores vinculados ao CNPJ principal (empresa).

Os funcionários que trabalharam em várias obras durante o ano, terão seus cadastros (vínculos) repetidos no arquivo RAIS, vinculado ao CEI de cada obra em que ouve a prestação dos serviços, com as respectivas remunerações.

Ao gerar a RAIS separada por OBRA, o sistema preencherá o campo "**Prefixo**" em ordem sequencial para todos os Departamentos com cadastro preenchido com CEI, agrupando os funcionários vinculados às respectivas obras.

#### **Contribuição Sindical Patronal**

Para as empresas com CEI vinculado ao CNPJ da empresa, os valores das **contribuições patronais aos sindicatos** e dados do **PAT** devem ser *informados dentro do GDRAIS* após a importação do arquivo. Após informar SIM no campo Separa Obra, o sistema mostra a mensagem abaixo para alertar sobre essa informação:

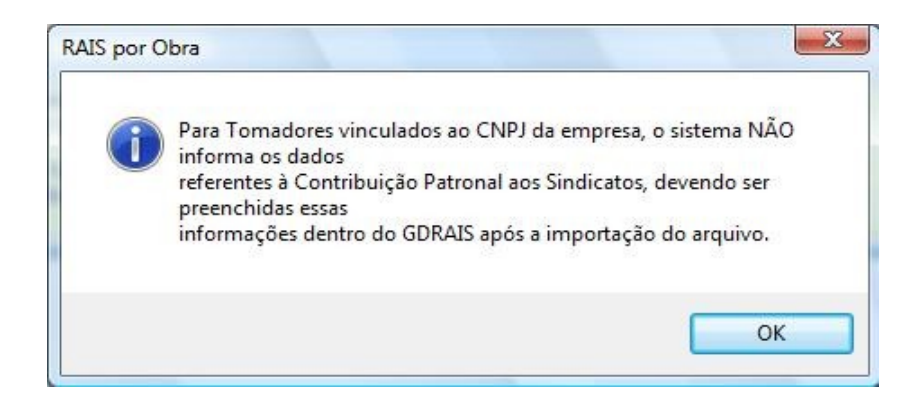

### **3. Configurações Diversas**

Utilize esses campos para informações específicas de acordo com as explicações abaixo:

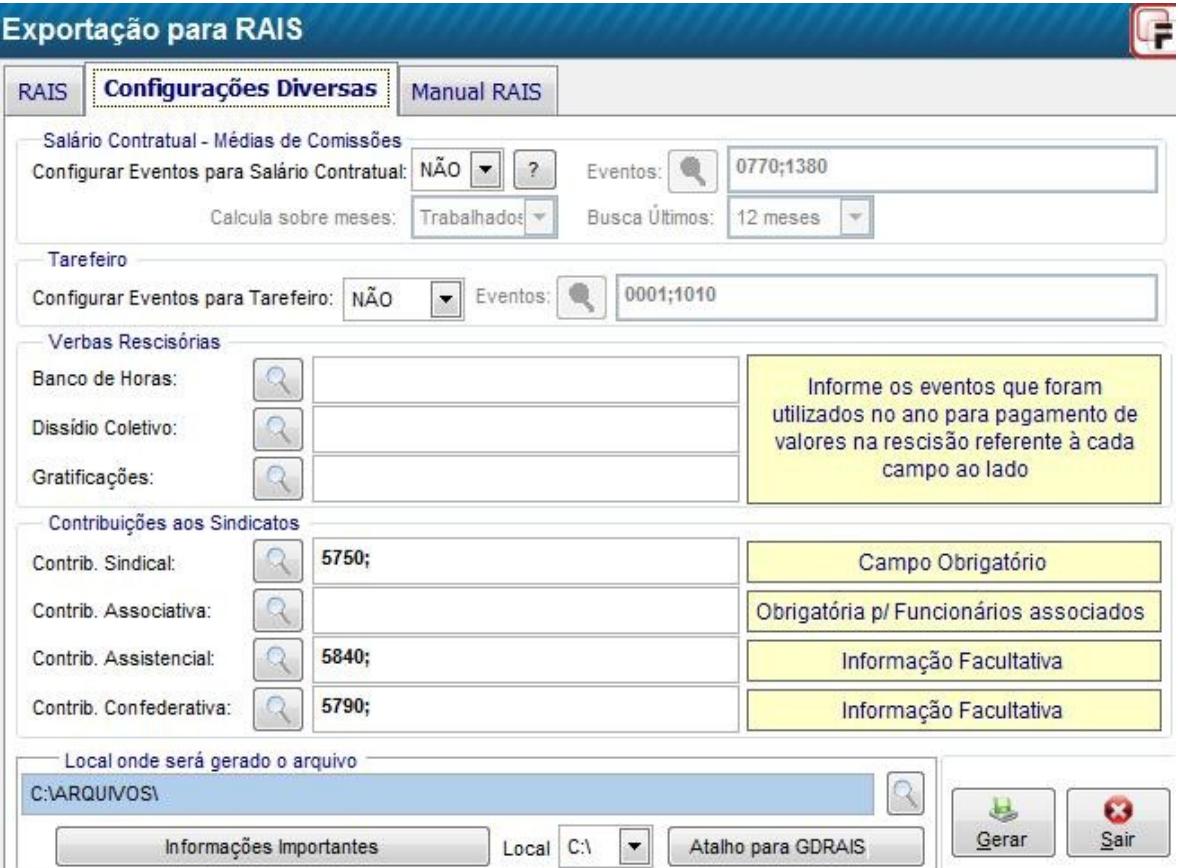

### *3.1. Salário Contratual*

O sistema utiliza o valor do salário de dezembro ou do último mês trabalhado informado no cadastro de funcionários para informar automaticamente no campo Salário Contratual da RAIS.

Para Horistas é informado no arquivo RAIS o valor do salário/hora, de acordo com as instruções de preenchimento do Manual do GDRAIS - MTE, página 31.

### **3.1.1. Salário Contratual – Médias de Comissões**

Para os Funcionários que não possuem salário-base informado no cadastro (Comissionistas) ou Mensalistas que recebem comissões, devem ser informados os eventos utilizados para pagamento para que o sistema calcule uma Média que será informada no campo Salário Contratual na RAIS, de acordo com as informações abaixo.

Para os mensalistas que recebem comissões, o resultado da média encontrada, será somado ao salário mensal para informar como salário contratual na RAIS.

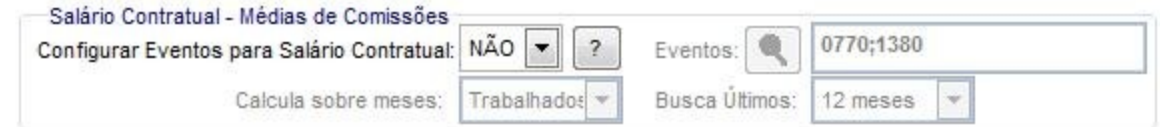

#### *3.1.1.1. Configurar eventos para Salário Contratual*

Informe SIM nesse campo, para configurar os eventos de pagamento de comissões para que seja feita uma média do valor do Salário Contratual.

#### *3.1.1.2. Eventos*

Neste campo devem ser informados os eventos utilizados para pagamento de funcionários que recebem comissões.

Serão apresentados automaticamente os eventos específicos do Sistema (0770 e 1380), utilizados para as médias dos funcionários Comissionistas e mensalistas com comissões, podendo acrescentar outros eventos utilizados durantes o ano.

#### *3.1.1.3. Calcula sobre meses*

Selecione se a Divisão do valor encontrado para Médias será divido por **Meses Trabalhados** ou **Encontrados**.

#### *3.1.1.4. Busca Último(s)*

Informe a quantidade de meses para busca dos eventos na Ficha Financeira: **6 meses** ou **12 meses**.

#### **3.1.2. Tarefeiro**

Para que o Sistema calcule o valor que será informado no campo Salário Contratual na RAIS de funcionários com tipo de Salário **Tarefeiro,** é necessário informar os eventos utilizados para pagamento das tarefas durante o ano.

#### *3.1.2.1. Configurar eventos para Tarefeiro*

Para funcionários **Tarefeiros**, informando SIM nesse campo, o Sistema permite configurar os eventos utilizados para pagamento das tarefas durante o ano-base. *O sistema soma o valor dos eventos informados neste campo no mês de dezembro ou no último mês trabalhado para que seja informado no campo Salário Contratual da RAIS.*

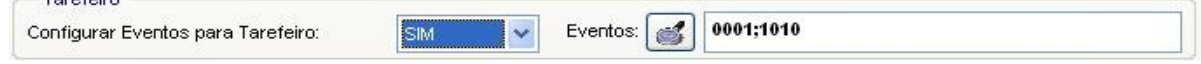

### *3.1.2.2. Eventos*

**Tovofoiso** 

Neste campo devem ser informados, separados por ponto-e-vírgula, os códigos dos **eventos utilizados para pagamento das tarefas**.

#### *3.2. Verbas Rescisórias*

Neste campo devem ser informados, nos espaços correspondentes, os evento utilizados como verbas pagas quando da rescisão do contrato de trabalho. Os valores referentes às Férias Indenizadas pagas na rescisão e à Multa Rescisória serão informados automaticamente pelo sistema de acordo com os dados armazenados na rescisão e na GRRF.

#### **3.2.1. Banco de Horas**

Neste campo, informe os eventos utilizados na rescisão para pagamento do valor correspondente ao saldo das horas extras que não foram pagas durante o contrato de trabalho.

#### **3.2.2. Dissídio Coletivo**

Neste campo, informe os eventos correspondentes ao acréscimo salarial negociado na database da categoria, tendo sido pago somente na rescisão de contrato.

#### **3.2.3. Gratificações**

Neste campo, informe os eventos utilizados para pagamento decorrentes de gratificações firmadas em contrato de trabalho, regulamento da empresa, acordo ou convenção coletiva de trabalho que não foram pagas durante o contrato de trabalho.

**OBSERVAÇÃO:** *Para os campos acima o GDRAIS exige a quantidade de competências em que houve a ocorrência desses fatos geradores. Como o Sistema Folhamatic não possui essa informação, se lançados valores nesses campos, o sistema preencherá as competências com 01 (hum). Se necessário alterar, acesse a declaração da empresa no sistema GDRAIS após a importação do arquivo.*

#### **3.2.4. Verbas das Rescisões complementares**

Os valores pagos nas rescisões complementares serão informados nas remunerações mensais do mês em que foi gerada a rescisão. Exemplo: funcionário com rescisão em novembro/2009 e rescisão complementar em dezembro/2009. Os valores referentes às verbas da rescisão complementar serão informados somados aos valores da rescisão normal, em Novembro/2009.

#### *3.3. Contribuições aos Sindicatos*

Informação dos eventos de contribuição sindical dos Empregados.

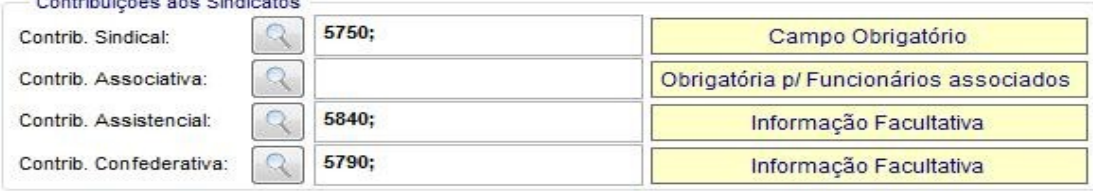

#### **3.3.1. Contribuição Sindical**

Neste campo, informe os eventos utilizados durante o ano de 2009 para desconto da Contribuição Sindical Anual, além do evento 5750 que já é automático do sistema. *Informação obrigatória. É importante que o código do Sindicato e seu CNPJ estejam cadastrados corretamente nos cadastros para evitar inconsistências na validação dos funcionários no GDRAIS.*

#### **3.3.2. Contribuição Associativa**

 Neste campo informe os eventos utilizados durante o ano de 2009 para desconto da Contribuição Associativa (mensalidade descontada dos empregados associados) para que o sistema faça a busca na ficha financeira. *Informação obrigatória para empregados associados*.

#### **3.3.3. Contribuição Assistencial**

Neste campo informe os eventos utilizados durante o ano de 2009 para desconto da Contribuição Assistencial, além do evento 5840 que já é automático do sistema.

#### **3.3.4. Contribuição Confederativa**

Neste campo informe os eventos utilizados durante o ano de 2009 para desconto da Contribuição Sindical Anual, além do evento 5790 que já é automático do sistema.

#### *3.4. GERAR*

Ao acessar o botão "Gerar" o sistema grava o arquivo RAIS 2009 no local informado. Se for gerar a exportação individual por empresa, informe um local diferente para gravar cada arquivo, caso contrário, o arquivo anterior será substituído.

#### *3.5. Local onde será gerado o arquivo*

O Sistema fornece a opção de escolha do Local (diretório/drive) onde será gravado o arquivo, deixando sempre como padrão o drive **A:**

Para selecionar outro drive ou diretório, clique na "Lupa" e selecione o Local desejado, lembrando que o arquivo não deve ser gravado em diretório cujo nome contenha espaços em branco.

 *Não esqueça que o mesmo diretório ou drive utilizado para gravar o arquivo de exportação no Sistema Folhamatic deve ser informado ao importar e/ou analisar o arquivo no programa GDRAIS , devendo o usuário indicar este caminho e selecionar o arquivo RAIS2009.*

#### *3.6. Atalho para a RAIS*

**Local:** Informe a unidade onde está instalado o aplicativo GDRAIS.

Através deste atalho o Sistema Folhamatic abrirá o programa GDRAIS para a importação e análise do arquivo gerado pela Folha de Pagamento.

#### *3.7. Informações Importantes*

Ao clicar no botão *Informações Importantes* o sistema mostra a caixa de texto com as instruções abaixo:

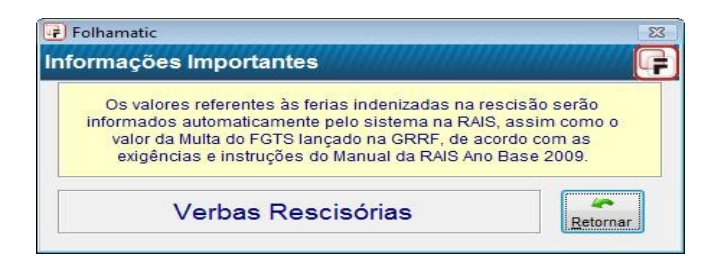

### **4. No GDRAIS 2009**

Depois de gerar o arquivo RAIS2009 no Sistema Folhamatic, acesse o GDRAIS utilize as opções "Analisador" ou "Importar Dados", informando o local onde foi gravado o arquivo gerado no Sistema Folhamatic.

### *4.1. Analisador*

**O "ANALISADOR"** de arquivo do **GDRAIS** pode ser utilizado para analisar se o arquivo gerado no Sistema Folhamatic está de acordo com a especificação técnica do layout e as possíveis inconsistências para que sejam verificadas e corrigidas. Em caso de inconsistências, após corrigido o erro no sistema Folhamatic será necessário gerar novamente o arquivo RAIS.

### *4.2. Importar Dados*

A opção "**IMPORTAR**" grava os dados do arquivo RAIS2009 no GDRAIS2009, permitindo acessar os dados das empresas e dos empregados para alterações, se necessário. Neste caso, para verificar a validade das informações, utilize a opção "**Verificar inconsistências das Declarações**" depois de importar e antes de gravar o arquivo para entrega.

Encontrando erros ou avisos no Analisador após a importação do arquivo, para proceder a correção podem ser utilizadas duas formas de procedimento:

a) volte ao Sistema Folhamatic, faça as devidas correções nos campos informados no relatório de inconsistências, reinicie o processo de exportação da RAIS, importe novamente no GDRAIS acesse a verificação de inconsistências.

b) se optar pela correção no GDRAIS, depois de importar, acesse a opção "Abrir declaração" para que sejam acertados os erros e, em seguida, utilize a opção "**verificar inconsistências**" com o objetivo de conferir se ainda há erros no arquivo importado. Neste caso não deve ser utilizada mais a opção "analisador" para essa empresa.

c) Após a confirmação de que o arquivo está correto, utilize a opção **Gravar Declaração** no GDRAIS e faça a **transmissão**. A Declaração deve ser entregue através do programa RAISNet 2009, disponível nos endereços www.rais.gov.br e [www.mte.gov.br.](http://www.mte.gov.br/)

Ao utilizar a opção Importar, o sistema GDRAIS não importa as informações do Responsável, sendo necessário informar novamente esse dados, ao gravar o arquivo para entrega.

### **5. Prazo de entrega das informações**

- ü **INÍCIO: 14 de Janeiro de 2010**
- ü **TÉRMINO: 26 de Março de 2010.**

#### **Notas:**

I – Após o dia 26 de março de 2010, a entrega da declaração continua sendo obrigatória, porém está sujeita à multa.

II – Havendo necessidade de retificar as informações prestadas, o término do prazo para a entrega da RAIS RETIFICAÇÃO é 26 de março de 2010.

### *5.1. Locais para esclarecimento de dúvidas*

a) as orientações quanto ao preenchimento das informações e aos procedimentos para instalação do programa GDRAIS2009 poderão ser obtidas junto à Central de Atendimento do SERPRO por meio do telefone **0800-7282326** ou pelo endereço eletrônico **www.rais.gov.br – opção "Fale Conosco"**.

b) orientações gerais poderão ser obtidas mediante contato com o Ministério do Trabalho e Emprego, Brasília/DF. Fax: (61) 3317-8272 – E-mail: **rais.sppe@mte.gov.br**;

c) as correspondências para esclarecimentos complementares quanto à declaração da RAIS poderão ser apresentadas à Coordenação da RAIS e endereçadas ao:

Ministério do Trabalho e Emprego Secretaria de Políticas Públicas de Emprego Departamento de Emprego e Salário

Coordenação-Geral de Estatísticas do Trabalho

Esplanada dos Ministérios, Bloco "F", Edifício Anexo, Ala "B", Sala 204 70059-900 – Brasília/DF.

Para maiores informações, consulte o **Manual de Orientação da Relação Anual de Informações Sociais – RAIS: Ano-base 2009** ou **Ajuda** do aplicativo GDRAIS2009.

### **6. Informações da RAIS no programa GDRAIS**

O responsável pelo fornecimento das informações deve observar rigorosamente as orientações para o correto preenchimento dos campos do Programa GDRAIS2009, evitando prejuízos ao estabelecimento/entidade e, em especial, aos empregados/servidores no que se refere ao recebimento do abono salarial pago pelas agências da Caixa Econômica Federal (PIS) ou Banco do Brasil (PASEP).

As empresas que, por algum motivo, não conseguirem importar o arquivo RAIS ou necessitarem entregar a RAIS de empresa não cadastrada no Sistema Folhamatic, podem utilizar este aplicativo para o preenchimento dos dados utilizando a opção "Nova Declaração".

Para o preenchimento dos campos tipo de Admissão, Vínculo, Grau de Instrução, CBO, Nacionalidade, Raça/Cor e Causas do Desligamento, deve ser verificado o código correspondente a cada empregado e para os campos da Natureza Jurídica, do Município e CNAE deve ser verificado o código correspondente ao empregador.

#### **Notas:**

- I. Após a instalação do programa, o declarante deve utilizar o GDRAIS2009, iniciando pela opção "**Nova Declaração**". Preencha os campos que caracterizam o estabelecimento e passe para o preenchimento dos campos referentes às **telas "Informações Cadastrais**" e "**Informações Econômicas**" do estabelecimento. Em seguida, inicie a declaração dos trabalhadores, utilizando a opção "**vínculos**" para informar os campos contidos nas opções "**Dados Pessoais do Empregado/servidor**", "**Informações da Admissão**", "**Vínculo Empregatício**" e "**Remunerações Mensais**".
- II. É *fundamental a conferência detalhada das informações* após o preenchimento dos campos. Caso seja verificada qualquer incorreção nos dados declarados após a entrega das informações, cabe ao declarante:
	- a) **dentro do prazo legal:** providenciar a **retificação dos erros** encontrados e transmitir a declaração por meio da Internet. Se o erro encontrado exigir a exclusão da declaração, fazer uma nova entrega e contatar o SERPRO pelo telefone 0800 7282326 para requerer a exclusão da declaração anterior.
	- b) **fora do prazo legal:** contatar a central de atendimento do SERPRO pelo telefone 0800- 7282326 ou as Delegacias Regionais do Trabalho, Subdelegacias ou Agências de Atendimento para obter as orientações necessárias.

### **7. Motivos de afastamentos do Empregado/Servidor durante o Ano-Base**

Os afastamentos dos Empregados/Servidores ocorridos durante o Ano-base, deverão ser informados na RAIS de acordo com os códigos relacionados abaixo:

- 10. Acidente do trabalho típico (que ocorre no exercício de atividades profissionais a serviço da empresa).
- 20. Acidente do trabalho de trajeto (ocorrido no trajeto residência-trabalho-residência).
- 30. Doença relacionada ao trabalho.
- 40. Doença não relacionada ao trabalho.
- 50. Licença maternidade e licença paternidade.
- 60. Serviço militar obrigatório.
- 70. Demais casos de afastamentos remunerados

Como o Sistema Folhamatic não consegue identificar os afastamentos por Acidente de Trajeto ou Doença relacionada ao trabalho, a exportação da RAIS irá converter os códigos utilizados no SEFIP, conforme a tabela abaixo, e qualquer alteração necessária deve ser feita dentro do GDRAIS após a importação do arquivo. No GDRAIS serão informados os códigos 10 a 70, de acordo com o tipo de afastamento cadastrado, correspondendo a:

**10. Acidente do trabalho** (que ocorre no exercício de atividades profissionais a serviço da empresa) – os códigos O1, O2, com ou sem os respectivos retornos = Z2 ou Z3;

**40. Doença não relacionada ao trabalho -** afastamentos P1, P2 com ou sem o respectivo retorno Z5;

**50. Licença maternidade e licença paternidade** – Q1, Q2, Q3, Q4, Q5 e Q6, com ou sem o retorno Z1;

**60. Serviço militar obrigatório** - R com ou sem o retorno Z4;

**70. Demais casos de afastamentos remunerados** - Y com ou sem o retorno por Z5.

**Atenção:** *Para os afastamentos iniciados em ano-base anterior, a data de início a ser declarada será 01/01. Para os afastamentos que ultrapassarem o ano-base, a data do fim a ser declarada será 31/12, pois a informação prestada refere-se ao ano-base 2008. O sistema informa dessa maneira as datas de afastamento dos funcionarios afastados em anos anteriores e/ou sem retorno em 2009.*

**Período do afastamento –** O Sistema Folhamatic informa o dia e o mês do início e do fim de cada afastamento do empregado/servidor cadastrado nos Afastamentos do menu Arquivos, informando somente os afastamentos superiores a 15 dias, de acordo com informação do Manual da RAIS-MTE pag. 31. **Neste caso são ignorados os afastamentos com códigos P3 e O3.**

**Vários afastamentos no mesmo ano:** São informados no máximo 3 afastamentos para cada funcionário, de acordo com a possibilidade do sistema GDRAIS.

#### *7.1. Total de dias*

O sistema informa o número total de dias em que o funcionário esteve afastado durante o ano, somando todos os períodos, mesmo se existirem mais de 3 períodos de afastamento no ano.

#### *7.2. Aposentadoria*

Os afastamentos por aposentadoria não serão informados na aba Afastamentos do GDRAIS, que é destinada apenas aos afastamentos temporários, conforme explicado no item anterior.

Os códigos de afastamento por aposentadoria serão informados no GDRAIS na aba "Vínculo Empregatício", assim como os outros afastamentos definitivos exigidos pela Rais.

Para funcionários com códigos = 71, 78 ou 80 informados no cadastro de funcionários no campo "Causa da Rescisão", o sistema não preenche o campo "Data do desligamento" na RAIS. (ver nota do Manual do GDRAIS).

Os demais codigos de Aposentadoria (70, 72, 73, 74, 75, 76 e 79) serão informados quando estiverem com data de afastamento no ano que está sendo gerada a Rais (2009).

Nota do manual do GDRAIS: II - Códigos 71, 78 e 80 Aposentado por tempo de contribuição, aposentado por idade e aposentadoria especial, respectivamente, que continuam trabalhando, serão relacionados normalmente com esses códigos nos anos subseqüentes.

### **8. CEI Vinculado**

Este campo será preenchido somente pelo estabelecimento que possuir obra de construção civil.

Informe a matrícula CEI que possui inscrição simultânea no CNPJ. Exemplo: empresa de construção civil com empregados em obras específicas.

O sistema informa a matrícula CEI neste campo e o CNPJ do estabelecimento/entidade no campo "inscrição no CNPJ/CEI", conforme segue:

1º – declarar os trabalhadores da empresa (matriz ou filial), iniciando a declaração pela inscrição do CNPJ, prefixo 00, deixando o campo CEI vinculado em branco;

2º – declarar os trabalhadores da obra (canteiro) pelo CEI correspondente àquela obra (utilizando o prefixo 01 para a primeira obra, 02 para segunda obra e assim por diante) e informar o CNPJ da empresa para caracterizar a vinculação.

Se a obra possuir CNPJ, a declaração deverá ser preenchida com o CNPJ.

As empresas/entidades que possuírem CNPJ e CEI, simultaneamente, devem informar na declaração somente o CNPJ.

O Sistema Folhamatic gera corretamente essa informação para empresas com essa necessidade. *Maiores esclarecimentos nos tópicos de RAIS separada por DEPTO ou por OBRA.*

### **9. Quem deve ser relacionado**

- a) empregados contratados por empregadores, pessoa física ou jurídica, sob o regime da CLT, por prazo indeterminado ou determinado, inclusive a título de experiência;
- b) servidores da administração pública direta ou indireta, federal, estadual ou municipal, bem como das fundações supervisionadas;
- c) trabalhadores avulsos (aqueles que prestam serviços de natureza urbana ou rural, a diversas empresas, sem vínculo empregatício, com a intermediação obrigatória do órgão gestor de mão-de-obra, nos termos da Lei nº 8.630, de 25 de fevereiro de 1993, ou do sindicato da categoria);
- d) empregados de cartórios extrajudiciais;
- e) trabalhadores temporários, regidos pela Lei nº 6.019, de 3 de janeiro de 1974;
- f) trabalhadores com Contrato de Trabalho por Prazo Determinado, regido pela Lei nº 9.601, de 21 de janeiro de 1998;
- g) diretores sem vínculo empregatício, para os quais o estabelecimento/entidade tenha optado pelo recolhimento do FGTS (Circular CEF nº 46, de 29 de março de 1995);
- h) servidores públicos não-efetivos (demissíveis *ad nutum* ou admitidos por meio de legislação especial, não regidos pela CLT);
- i) trabalhadores regidos pelo Estatuto do Trabalhador Rural (Lei nº 5.889, de 8 de junho de 1973);
- j) aprendiz contratado nos termos do art. 428 da CLT, regulamentado pelo Decreto nº 5.598, de 1º de dezembro de 2005;
- k) trabalhadores com Contrato de Trabalho por Tempo Determinado, regido pela Lei nº 8.745, de 9 de dezembro de 1993, com a redação dada pela Lei nº 9.849, de 26 de outubro de 1999;
- l) trabalhadores com Contrato de Trabalho por Prazo Determinado, regido por Lei Estadual;
- m) trabalhadores com Contrato de Trabalho por Prazo Determinado, regido por Lei Municipal;
- n) servidores e trabalhadores licenciados; e
- o) servidores públicos cedidos e requisitados.

#### **Notas:**

I - O sindicato ou órgão gestor de mão-de-obra ou a empresa contratada que no ano-base congregou trabalhadores avulsos deve fornecer as informações referentes a esses trabalhadores, além das relacionadas com seus próprios empregados. Em razão disso, a empresa tomadora desses serviços não deve declarar esses trabalhadores em sua RAIS.

II - Os aprendizes contratados pelas entidades sem fins lucrativos mencionadas no inciso II do art. 430 da CLT, conforme faculta o art. 431 da CLT, com exercício de atividades práticas em outra empresa, devem ser informados na RAIS declarada pela entidade contratante respectiva. Neste caso, a empresa onde o aprendiz exerce as atividades práticas da aprendizagem não deve declarar esse aprendiz na sua RAIS.

III - Os servidores que foram cedidos (ou requisitados) devem ser declarados na RAIS tanto pelo órgão cedente (ou requisitor) quanto pelo cessionário (ou requisitado), inclusive com as remunerações de cada vínculo, se houver.

### *9.1. Quem não deve ser relacionado*

- a) diretores sem vínculo empregatício para os quais não é recolhido FGTS;
- b) autônomos;
- c) eventuais;
- d) ocupantes de cargos eletivos (governadores, deputados, prefeitos, vereadores, etc.), a partir da posse, desde que não tenham feito opção pelos vencimentos do órgão de origem;
- e) estagiários regidos pela Portaria MTPS nº 1.002, de 29 de setembro de 1967, e pela Lei nº 6.494, de 7 de dezembro de 1977;
- f) empregados domésticos.

#### **Observação:**

Os empregados licenciados sem vencimentos no ano-base que receberam valores resultantes de acordo coletivo ou receberam benefícios do INSS devem constar na declaração da RAIS caso tenham contribuído para o FGTS.

### **10. Valores que devem integrar as remunerações mensais**

- 1. salários, ordenados, vencimentos, soldos, soldadas, honorários, vantagens, adicionais extraordinários, suplementações, representações, bonificações, gorjetas, gratificações, participações, produtividade, percentagens, comissões e corretagens;
- 2. valor integral das diárias e outras vantagens por viagem ou transferência de local de trabalho, desde que esse total exceda a 50% do salário percebido pelo empregado ou servidor;
- 3. gratificações ajustadas, expressa ou tacitamente, tais como as de balanço, produtividade, tempo de serviço e de função ou cargo de confiança;
- 4. verbas de representação, desde que não correspondam a reembolso de despesas;
- 5. adicionais por tempo de serviço, tais como qüinqüênios, triênios, anuênios, etc.;
- 6. prêmios contratuais ou habituais;
- 7. remuneração pela prestação de serviços de caixeiro-viajante, com vínculo empregatício;
- 8. comissões de futuro antecipadas na rescisão e valores relativos a dissídios coletivos de exercícios anteriores;
- 9. pagamento de diretores sem vínculo empregatício, desde que tenha havido opção pelo FGTS (Lei nº 8.036/90);
- 10. valor total da gratificação de férias, que deve ser declarado apenas quando exceder a 20 dias de salário, de acordo com o art. 144/CLT, com a redação dada pelo Decreto-Lei nº 1.535/77;
- 11. repouso semanal e dos feriados civis e religiosos;
- 12. remuneração integral do período de férias, incluindo o adicional de um terço a mais do salário (art. 7º/CF). Quando pagas em dobro, por terem sido gozadas após o período concessório, apenas 50% desse valor deve ser declarado;
- 13. licença-prêmio gozada;
- 14. abonos de qualquer natureza, sobre os quais incidam contribuição para a Previdência Social e/ou FGTS;
- 15. aviso prévio trabalhado;
- 16. o aviso prévio indenizado deve ser informado no campo específico;
- 17. remuneração e prêmios por horas extraordinárias ou por serviços noturnos, ainda que pagos em caráter eventual;
- 18. adicional por serviços perigosos ou insalubres, ainda que pagos em caráter temporário;
- 19. o valor das prestações *in natura*, salvo as utilidades previstas no § 2º do art. 458 da CLT, com redação dada pelo art. 2º da Lei 10.243, de 19 de junho de 2001, e a alimentação concedida em programa de alimentação do trabalhador (Lei nº 6.321, de 14.04.76);
- 20. etapas (setor marítimo);
- 21. pagamento por tarefa ou peça manufaturada no estabelecimento ou fora dele;
- 22. valores remunerados a título de quebra de caixa quando pagos ao bancário e ao comerciário;
- 23. salário-maternidade, salário-paternidade e a licença por acidente de trabalho;
- 24. salário-família que exceder o valor legal obrigatório;
- 25. indenização sobre o 13º salário: deve ser informado no campo do 13º salário;
- 26. salário pago a aprendiz;

27. a bolsa de estudos paga ou creditada ao médico-residente, observado, no que couber, o art. 4º da Lei nº 6.932, de 1981, com a redação dada pelo art. 1º da Lei nº 8.138, de 1990 (Dec. 3.048/99, art. 201, IV, § 2º).

#### **Observações:**

- 1) O sistema Folhamatic informa na RAIS, nos campos de remunerações mensais, todos os eventos cadastrados com incidência de FGTS e Vencimento RAIS, existente na ficha financeira no ano que esta sendo exportado.
- 2) Valores pagos pelo INSS referentes a salário-maternidade e licença por acidente de trabalho, como também os relacionados com salário-paternidade e serviço militar: devem ser declarados na RAIS os valores da base de cálculo para recolhimento do FGTS.
- 3) O valor das férias pagas na rescisão contratual (simples, em dobro e proporcionais) não deve ser informado no mês do desligamento.

### **11. Valores que não devem integrar as remunerações mensais**

- 1. importâncias recebidas pelos militares a título de indenização, assim consideradas: diárias, ajudas de custo, despesas de transporte, moradia e compensação orgânica pelo desgaste resultante de atividade de vôo em aeronaves militares, salto em paraquedas, imersão a bordo de submarinos e mergulho com escafandro ou com aparelho;
- 2. indenização de empregado demitido sem justa causa no período de 30 dias que antecede à data de sua correção salarial (art. 9º da Lei nº 7.238, de 29.10.84);
- 3. indenização de salário-maternidade ou licença-gestante, que deve ser declarada no mês em que ocorreu a rescisão contratual (Súmula nº 142/TST);
- 4. outras indenizações, desde que expressamente previstas em lei;
- 5. salário-família, nos termos da Lei nº 4.266/63;
- 6. férias indenizadas e respectivo adicional constitucional (um terço a mais), inclusive o valor correspondente à dobra da remuneração de férias de que trata o art. 137 da CLT;
- 7. abono ou gratificação de férias não excedente a 20 dias de salário, nos termos do art. 144/CLT, com a redação dada pelo Decreto-Lei nº 1.535/77;
- 8. benefícios em dinheiro, pagos pela empresa/entidade, por motivo de convênio com o INSS, tais como auxílio-doença;
- 9. ajuda de custo em parcela única, recebida exclusivamente por mudança de local de trabalho, na forma do art. 470/CLT;
- 10. complementação de valores de auxílio-doença, desde que extensiva à totalidade dos empregados da empresa;
- 11. diárias para viagens que não excedam a 50% da remuneração mensal;
- 12. ajuda de custo e adicionais pagos a aeronautas por deslocamento de sua base, nos termos da Lei nº 5.929/73;
- 13. bolsas de complementação pagas a estagiários, nos termos da Lei nº 6.494, de 07 de dezembro de 1977;
- 14. a parcela paga *in natura* em programa de alimentação do trabalhador, aprovado pelo Ministério do Trabalho e Emprego, nos termos da Lei nº 6.321, de 14 de abril de 1976, e do Decreto nº 5, de 14 de janeiro de 1991 e as utilidades concedidas pelo empregador elencadas no § 2º do art. 458 da CLT, acrescido pelo art. 2º da Lei 10.243, de 19/06/2001;
- 15. valores correspondentes a transporte, alimentação e habitação fornecidos pela empresa ao empregado contratado para trabalhar em local distante de sua residência, em canteiro de obras ou local que, por força da atividade, exija deslocamento e estada, observadas as normas de proteção estabelecidas pelo Ministério do Trabalho e Emprego, Decreto nº 3.048, de 6 de maio de 1999, art. 214, § 9º, inciso XII;
- 16. as importâncias recebidas a título de ganhos eventuais e os abonos expressamente desvinculados do salário, bem como os abonos temporários instituídos por lei sobre os quais não incidam contribuições para a Previdência ou para o FGTS;
- 17. licença-prêmio indenizada;
- 18. participação nos lucros ou resultados da empresa quando paga ou creditada de acordo com lei específica;
- 19. o abono do Programa de Integração Social PIS e do Programa de Assistência ao Servidor Público - PASEP (alínea acrescentada pela Lei nº 9.528, de 10/12/97);
- 20. o valor de 40% do FGTS conforme previsto no inciso I, art. 10, do Ato das Disposições Constitucionais Transitórias;
- 21. o ressarcimento de despesas pelo uso de veículo do empregado;
- 22. a multa no valor de uma remuneração mensal pelo atraso na quitação das verbas rescisórias (art. 477, § 8º, da CLT);
- 23. educação compreendendo os valores relativos a matrícula, mensalidade, anuidade, livros e material didático;
- 24. os valores recebidos em decorrência da cessão de direitos autorais;
- 25. indenização por tempo de serviço anterior a 5 de outubro de 1988 do empregado não-optante pelo FGTS;
- 26. indenização por despedida sem justa causa do empregado nos contratos por prazo determinado, conforme estabelecido no art. 479 da CLT;
- 27. os valores recebidos a título de liberação do saldo da conta do FGTS do safrista por ocasião da expiração normal do contrato, conforme art. 7º, inciso III, da CF/88;
- 28. incentivo à demissão;
- 29. indenizações previstas nos arts. 496 e 497 da CLT;
- 30. a parcela recebida a título de vale-transporte, na forma da legislação própria ;
- 31. as parcelas destinadas à assistência ao trabalhador da agroindústria canavieira, de que trata o art. 36 da Lei nº 4.870, de 1º de dezembro de 1965;
- 32. previdência privada;
- 33. assistência médica, hospitalar e odontológica prestada diretamente ou mediante seguro-saúde;
- 34. reembolso-creche ou outra modalidade de prestação de serviço desta natureza, nos termos da legislação trabalhista; e
- 35. seguro de vida e de acidentes pessoais.

### **12. Dúvidas ou Inconsistências**

*Atenção*: É importante distinguir o Relatório de ERROS do Relatório de AVISOS do GDRAIS.

Os **ERROS** precisam ser corrigidos, pois impedem a gravação e entrega da declaração.

Os **AVISOS** apenas alertam sobre informações não esperadas que podem ou não ser acertados, dependendo do caso. Em caso de dúvida, entre em contato com o atendimento da RAIS.

Abaixo estão relacionadas algumas inconsistências que podem ser apresentadas e solucionadas, antes de ligar no Callcenter.

• Erro ao gravar o arquivo da RAIS no Sistema Folhamatic:

#### **O Sistema Folhamatic detectou um problema e será finalizado.**

Nº do erro:36 descrição do erro: command containe unrecognized phrase/keyword programa: formset2.frm\_progresso.activate nº da linha:536

**Solução**: selecionar um diretório com um único nome, pois esse problema ocorre ao tentar salvar o arquivo num diretório cujo nome contém espaços tipo "meus documentos" e que contenha mais de 8 caracteres.

• As informações possuem caracteres não numéricos.

**Solução**: Está exportando letras onde deveriam ser exportados apenas valores. Verificar se os campos obrigatórios estão preenchidos no cadastro da empresa e dos funcionários e gerar o arquivo novamente.

• Salário menor que o salário mínimo vigente

**Solução**: este alerta não é de erro, e sim apenas um **aviso** da RAIS para alertar que a remuneração mensal do empregado está abaixo do valor do salário mínimo.

Total de horas extras é superior ao valor previsto para esse campo

Nesse caso o sistema mostra esse **aviso** para que seja conferido se os funcionários realmente receberam quantidades de horas extras superiores ao limite mensal que determina a legislação. **Solução**: Caso o número de horas extras seja menor, a correção pode ser feita diretamente no

GDRAIS2009.

• 13º salário parcela final deve ser posterior ao adiantamento.

**Solução**: Verificar na ficha financeira se os eventos de 13º salário estão gravados em mês posterior ao da rescisão. Acertar e gerar novamente.

• Empresa declarada com funcionários falta registro tipo "2".

**Solução**: Pode ser algum Pró-labore ou Autônomo com o campo "tipo de admissão RAIS" ou "Vínculo" preenchido no cadastro de funcionários. Corrigir e gerar outro arquivo na exportação RAIS.

• Funcionário com salário contratual zerado

**Solução**: Quando o valor de salário no cadastro de funcionários está zerado **no mês de admissão**. Ativar a empresa no mês de admissão, acessar o cadastro de funcionários, informar o valor do salário e gerar novamente, ou acertar diretamente no GDRAIS, informando o valor do Salário contratual.

• Vínculo empregatício não compatível com a inscrição do empregador.

**Solução**: No campo vínculo do cadastro do funcionário, acertar o código de acordo com o tipo de inscrição da empresa **Pessoa Física ou Jurídica**, CEI ou CNPJ.

• Código do vínculo está em conflito com o código do empregado.

**Solução**: Pode ser PIS inválido ou número de CI (cadastro de contribuinte individual) informado no campo do PIS.

Valor informado, CNPJ é obrigatório

**Solução**: o Funcionário teve desconto de contribuição sindical ou confederativa, mas não tem código de sindicato informado em seu cadastro ou o cadastro do sindicato não possui CNPJ. Acertar os cadastros e gerar novamente.

• Código do Município não pertence à UF

**Solução**: deve ser informado o código do município no cadastro do departamento para tomadores localizados em municípios diferentes do município da Empresa.

• Arquivo não possui registro esperado, ou foram encontradas delimitações no arquivo.

**Solução**: Pode ser que o arquivo analisado não seja o Arquivo texto RAIS2009 gerado pelo sistema Sistema Folhamatic. Gerar novamente e importar no GDRAIS informando o mesmo local em que foi gravado o arquivo RAIS2009.

#### RAIS - Relação Anual de Informações Sociais - Ano-Base 2008

GDRAIS - Gerador de Declaração RAIS - Versão : 2008.01.00

#### Relatório de Erros

Maiores esclarecimentos : Central de Atendimento da RAIS Fone: 0800-7282326

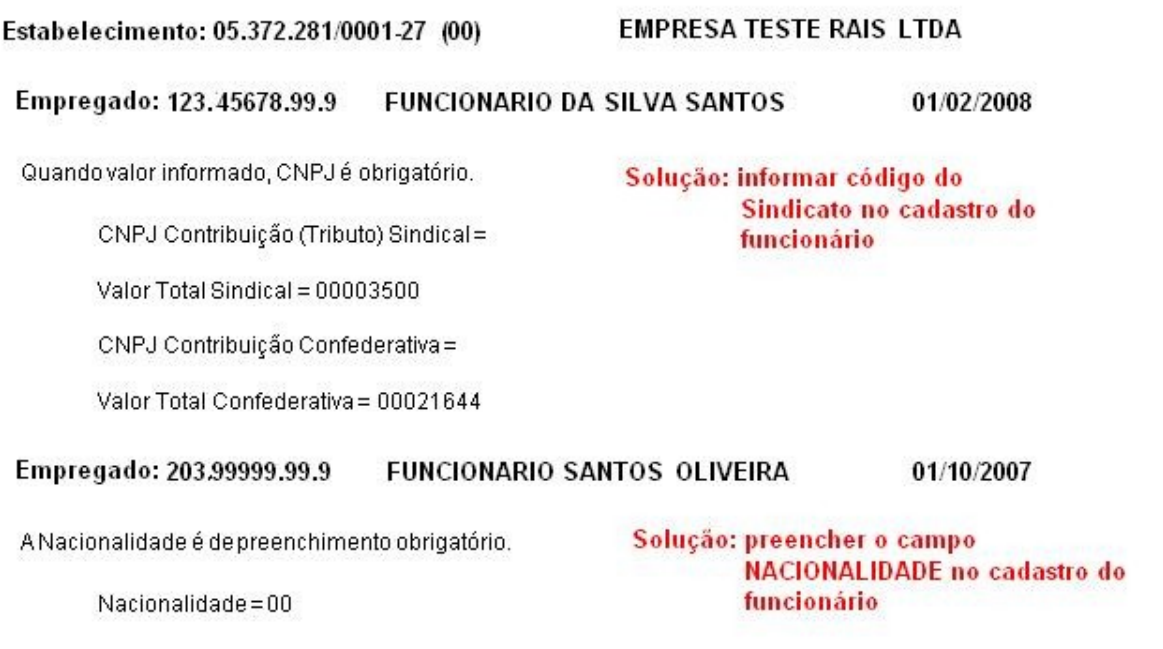

• A nacionalidade é de preenchimento obrigatório

Solução: preencher o campo nacionalidade no cadastro do funcionário e gerar novamente a RAIS.

• A importação não poderá ser realizada. O arquivo não atende às especificações definidas para o ano-base.

**Solução**:Como o problema ocorre quando existe falha na hierarquia de registros será necessário analisar o relatório de inconsistências do GDRAIS, onde aparece seqüência \_\_\_, editar o arquivo RAIS2009 e verificar qual a informação que aparece em seguida para corrigir o problema nesse registro.

Por exemplo: na linha da seqüência informada no relatório de inconsistência pode ter uma Empresa declarada **com empregados**: posição 278 = 0 e na linha seguinte constar uma outra empresa e não um funcionário que seria o registro esperado.

Acessar os dados dessa empresa e os motivos que não foram exportados os empregados. Se for o caso, tirar a empresa da fila e gerar novamente.

Veja a figura a seguir:

#### RAIS - Relação Anual de Informações Sociais - Ano-Base : 2005

GDRAIS - Gerador de Declaração RAIS - Versão: 2005.4

Relatório de erro de estrutura

Maiores esclarecimentos: CATRAIS - Central de Atendimento da RAIS Fone: 0800-782326

Para utilizar este relatório tenha em mãos a cartela com a especificação dos registros do arquivo RAIS. Será listada apenas a primeira ocorrência. Verifique a estrutura do arquivo conforme especificado na cartela.

Erro:

Sequência = 000031 eguencia =uuuusi<br>Inscrição/prefixo do estabelecimento = 123456789000145 Deve ser analisado o motivo de a empresa com esse CNPJ não ter levado os empregados no Posição 23 = 1 arquivo RAIS Posição 278 = 0 - Isso significa que a empresa da linha 31 esta declarada com empregados Sequência = 000032 - na linha 32 consta os dados de outra empresa, falta o registro dos empregados Inscrição/prefixo do estabelecimento = 999999999000199 Posicão 23 = 1

#### RAIS - Relação Anual de Informações Sociais - Ano-Base : 2005

GDRAIS - Gerador de Declaração RAIS - Versão: 2005.4

#### Relatório de Erros

Maiores esclarecimentos: CATRAIS - Central de Atendimento da RAIS Fone: 0800-782326 Estabelecimento: 12.345.678/0001-99 (10) tomador de servicos depto 010 informar codigo de municipio no cadastro do O Código do Município informado não pertence a UF. depto, correspondente ao endereço informado Código do Município = 3548807  $UF = PE$ 

#### **Fonte de dados:**

*Manual de Orientação da Relação Anual de Informações Sociais – RAIS: Ano-base 2009.*  [http://www.mte.gov.br ou www.rais.gov.br](http://www.mte.gov.br/)